# **CRIAÇÃO DA REDE E BASE DE DADOS PARA O SISTEMA VIÁRIO DE VIÇOSA – MG, UTILIZANDO SIG**

# **Márcia Codevilla de Moura** <sup>1</sup> **Carlos Antonio Alvares Soares Ribeiro** <sup>2</sup> **Antonio Cleber Gonçalves Tibiriçá** <sup>3</sup> **Vicente Paulo Soares** <sup>2</sup>

**1 Universidade da Região da Campanha (URCAMP) Profª. Pesquisadora M.Sc. do Núcleo de Estudos e Pesquisas Ambientais e Energia (NEPAE)** Av. Tupy Silveira, 2099 - Cep 96400-110 – Bagé – RS - Brasil E-mail: mcmoura@alternet.com.br

> **2 Universidade Federal de Viçosa (UFV) Prof. Ph.D do Departamento de Engenharia Florestal** Campus da Universidade – Cep: 36571-000 – Viçosa – MG – Brasil E-mail: cribeiro@mail.ufv.br vicente@mail.ufv.br

> **3 Universidade Federal de Viçosa (UFV) Prof. DS do Departamento de Arquitetura e Urbanismo** Campus da Universidade– Cep: 36571-000 – Viçosa – MG – Brasil E-mail: tibirica@mail.ufv.br

# **RESUMO**

Uma das atividades urbanas que constantemente necessita de investimentos e planejamento é o aprimoramento do sistema viário e de transportes, de modo a facilitar a circulação de pessoas e mercadorias, minimizando os custos operacionais. Com a criação da base de dados do sistema viário de uma cidade, uma série de estudos e análises poderá ser realizada auxiliando na tomada de decisões e no planejamento do sistema viário e de transportes. O presente trabalho teve como objetivo criar a rede com a base de dados para o sistema viário de Viçosa – MG, assim como desenvolver metodologia para automatizar a derivação das linhas de centro para representação das ruas sob a forma de arcos simples e trabalhar com a geocodificação de endereços, utilizando-se dos softwares ArcInfo e ArcView.

**Palavra-chave***:* sistemas de informações geográficas, planejamento urbano, criação de base de dados geográficos.

## **ABSTRACT**

One of the urban activities that constantly demands investments and planning is the streets system and the transportation system, in order to facilitate flow of people and commodities and to minimize the operational costs with transportation. Setting up a network database for the streets set of a city allows a series of studies and complex analyses to be performed, helping in decision making and planning of the streets and transportation systems. This paper presents a methodology aimed to automate the derivation of the center lines for representing the streets network as a set of single arcs. A network having those characteristics can then be used for specifying and identifying locations by their addresses, a process known as geocoding. The case study was performed for streets network of the city of Vicosa, in the State of Minas Gerais, Brazil, using Arc/INFO and ArcView.

**Keywords**: geographical information systems, urban planning, creation of base of geographical data

## **1. INTRODUÇÃO**

Neste começo de século XXI, um dos grandes desafios que administradores e planejadores municipais enfrentam, consiste em melhorar a qualidade de vida nas cidades. Um desses desafios refere-se a atender às exigências da população quanto às suas necessidades de circulação dentro do perímetro urbano. Para isso, é necessário gerenciar e investir no sistema viário e de transportes, de modo a facilitar a circulação de pessoas e mercadorias e a minimizar o impacto gerado pelo maciço uso de veículos. Em outras palavras, é necessário reduzir os custos operacionais (busca do menor caminho), as poluições sonora e atmosférica decorrentes da intensidade de tráfego de veículos e, principalmente, os problemas sociais e psicológicos advindos do trânsito, devidos aos congestionamentos.

Os sistemas de informações geográficas (SIGs) são utilizados para armazenar e manipular e visualizar informações geográficas, que são organizadas sob a forma de uma base de dados espaciais. Dentre as possibilidades de uso dessa ferramenta, destacam-se na realização de estudos e pesquisas na área de transportes, auxiliando no planejamento e monitoramento do sistema viário e de transporte público, na simulação de rotas de coleta/distribuição, e no acompanhamento dinâmico de veículos.

A base de dados geográficos pode ser considerada como um conjunto de entrada, processamento e saída de informações, que fornecem subsídios para o sistema gerenciador de banco de dados recuperar e transformar dados em informações (BURROUGH, 1989). A criação da base de dados talvez seja a etapa mais importante no processo de análises em SIG; a escolha do método mais apropriado está em função do objetivo do trabalho e de sua aplicação. Cabe salientar que a qualidade dos dados originais e a precisão da técnica irão determinar o nível dos resultados finais do trabalho. Em geral, é formada por componentes geográficos, que representam as características espaciais da superfície e os dados alfanuméricos que descrevem as características dos elementos geográficos.

Os sistemas de informações geográficas armazenam e manipulam informação espacial utilizando uma grande variedade de formatos. Um modelo de dados é um conjunto de regras usado para converter dados geográficos reais em pontos, linhas, áreas ou em um *continuum* (células ou triângulos). É, portanto, uma abstração digital ou aproximação do mundo real (ARONOFF, 1989).

Mediante a utilização de um modelo vetorial, os SIGs auxiliam na solução de problemas de transportes, modelando o sistema viário sob a forma de uma estrutura em rede (Fig. 1), na qual os arcos (feições lineares) representam, por exemplo, ruas ou rodovias e os nós (confluência de dois ou mais arcos), ou o cruzamento de vias.

Uma rede pode ser descrita como um par ordenado R (N, A), em que N é um conjunto de nós e A um conjunto de pares de N (ou seja, os arcos). Aos arcos de uma rede podem ser atribuídos valores, definindo grandezas como custos, distâncias, tempo de viagem, capacidade do arco, entre outros. Segundo DYKSTRA (1984), a soma dos valores (dos arcos) entre a origem e o destino da rede pode, então, ser otimizada. De modo geral, estudos em rede envolvem processos de otimização dos recursos, buscando minimizá-los ou maximizá-los de acordo com o objetivo a ser alcançado.

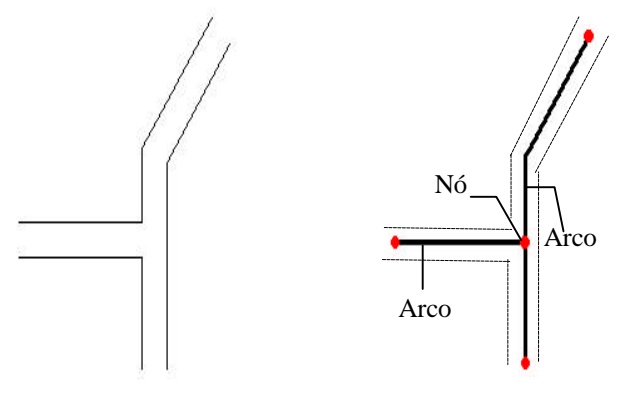

Arruamentos Rede ou grafo equivalente

Fig. 1 – Representação da rede de transporte.

Os SIGs oferecem recursos de apresentação gráfica do sistema viário e dos pontos de atendimento, e também proporcionam mais rapidez e flexibilidade, possibilitando a localização automática de clientes e endereços.

O presente trabalho descreve a metodologia utilizada para o estabelecimento de uma base de dados digital para armazenar o sistema viário da cidade de Viçosa – MG. Para tanto, faz-se necessária a derivação das linhas de centro das ruas, gerando uma série de arcos simples interconectados, que poderá ser então utilizada para especificar e identificar locais a partir dos respectivos endereços. O processo foi desenvolvido utilizando-se os sistemas de informações geográficas *ArcInfo* e *ArcView*.

## **2. MATERIAL E MÉTODOS**

A realização do trabalho foi realizado em três etapas. A primeira constou da coleta de dados geográficos e alfanuméricos para criação da base de dados digital, obtidos em Departamentos da Universidade Federal de Viçosa (UFV) e na Prefeitura Municipal de Viçosa.

Na segunda, promoveu-se a derivação das linhas de centro para representação das ruas sob a forma de arcos simples, formando assim a rede (ou grafo).

Na terceira, efetuou-se a conexão dos atributos (dados alfanuméricos) a esses arcos, utilizando a técnica de geocodificação de endereços para identificação automática das edificações.

A metodologia para criação da base de dados do sistema viário de Viçosa teve como ponto de apoio e fundamentação os sistemas de informações geográficas.

#### **2.1. Definição da área de estudo**

A área de abrangência do estudo limitou-se ao perímetro urbano da cidade de Viçosa, localizada na região da Zona da Mata do Estado de Minas Gerais a 226 km a sudeste da capital mineira. As coordenadas geográficas, aproximadas, da sede do município são 20º 45' 14"S e 42º 52' 53"W.

Segundo os dados preliminares do censo de 2000, o Município de Viçosa tem uma população de aproximadamente 65 mil habitantes (INSTITUTO BRASILEIRO DE GEOGRAFIA E ESTATÍSTICA, 2001).

### **2.2. Coleta de dados**

Basicamente, os dados utilizados neste trabalho foram de natureza geográfica e alfanumérica. Os dados geográficos consistiram de mapas dos arruamentos de Viçosa. Já os dados alfanuméricos constituíram-se de informações de caráter qualitativo e quantitativo (nomes dos logradouros, bairros, numeração das edificações, sentido do tráfego, conversões proibidas, ruas em que o trafego de veículos é proibido), referentes aos dados geográficos.

### 2.2.1. Coleta de dados geográficos

O mapa referente aos arruamentos da cidade de Viçosa foi obtido no Departamento de Arquitetura e Urbanismo, fornecido em meio digital no formato DWG, na escala 1:10.000. Obteve-se também, junto ao Departamento de Engenharia Civil, um arquivo digital com os arruamentos do campus da UFV.

#### 2.2.2. Coleta de dados alfanuméricos

As informações necessárias à construção do banco de dados alfanuméricos do sistema viário foram, basicamente, obtidas na Prefeitura Municipal de Viçosa. A Secretaria Municipal de Trânsito forneceu as informações referentes ao sentido do tráfego, às conversões proibidas e à identificação de ruas em que o tráfego de veículos é proibido. Os nomes dos logradouros, a numeração das edificações por face de quadra e os nomes dos bairros foram obtidos no Cadastro Técnico da Secretaria Municipal de Fazenda.

### 2.2.3. Derivação das linhas centrais das ruas

A etapa seguinte à coleta de dados foi a criação da rede do sistema viário. Para tal, realizou-se a localização das quadras no mapa de arruamentos, e verificou-se que alguns logradouros não estavam presentes no arquivo do Cadastro e encontravam-se no arquivo de arruamentos. A situação inversa também foi verificada.

Dessa forma, foi necessário realizar alguns ajustes de edição, atualização de alguns logradouros de acordo com o arquivo do Cadastro e estabelecer a topologia de polígonos para o arquivo de arruamentos. Para tal, optou-se por utilizar o *software ArcInfo*, versão 8.0.1, devido aos recursos de edição nele disponíveis.

De posse do arquivo digital com os arruamentos, procedeu-se à representação das ruas com feições lineares tipo arcos simples.

A derivação das linhas de centro pode ser feita tanto manualmente quanto automaticamente. No primeiro caso, procede-se à digitalização em tela, tendo por referência as ruas. No segundo, geram-se polígonos de *Thiessen* a partir de um conjunto de pontos regularmente distribuídos ao longo das margens das ruas.

Na digitalização em tela, o mapa de arruamentos deve ser colocado em segundo plano, na tela do monitor. Então, com o auxílio do *mouse*, o usuário cria um novo arquivo de arcos e procede à digitalização das linhas de centro. Nessa técnica, o usuário dispõe de recursos em *zoom*, o que facilita o trabalho e garante melhor precisão na digitalização dos novos arcos. No entanto, para assegurar uma boa precisão, a tarefa torna-se lenta, consumindo muito tempo.

O segundo método – técnica de polígonos de *Thiessen* - permite derivar linhas de centro de forma automática e precisa, com menor intervenção do usuário e maior rapidez de processamento.

O comando *Thiessen,* no *ArcInfo,* cria um TIN (*Triangular Irregular Network*) a partir dos pontos disponíveis ao longo das ruas. Os triângulos gerados utilizam pelo menos dois pontos em lados opostos do polígono de ruas. O bissetor perpendicular para cada um dos triângulos cairá ao longo do centro transversal do polígono de ruas. Todos bissetores perpendiculares formam coletivamente a linha de centro que atravessa o centro geométrico de cada rua (LADAK e MARTINEZ, 1996).

#### **2.3. Criação da base de dados do sistema viário**

Para implementar os dados alfanuméricos na tabela de atributos da *pasta* da rede do sistema viário, houve a necessidade de se modelar um banco de dados, utilizando-se os recursos disponíveis no *ArcInfo*.

A primeira etapa consistiu em editar os arcos da rede. Cada face de quadra deveria receber um arco; portanto, houve a necessidade de se realocar e adicionar nós.

## 2.3.1. Geocodificação dos endereços

Com o intuito de tornar a localização de endereços mais eficiente, optou-se por utilizar a geocodificação de endereços para que fosse possível ao *software* realizar a localização automática dos endereços. Esta é uma técnica na qual se define a posição de um ponto por interpolação, considerando-se o nome do logradouro, o número da edificação, ou outra informação de endereços que estiver contida na rede. Assim, o programa lê os endereços solicitados e os

localiza no mapa, gerando um arquivo de pontos com a localização espacial dos endereços solicitados.

Para realizar a geocodificação dos endereços, foram associados a cada arco da rede do sistema viário informações do tipo: nome do logradouro, identificador do logradouro, numeração das edificações do lado direito e esquerdo do arco, bairro e sentido do tráfego. Para tal, adicionou-se campos na tabela de atributos do tema da rede do sistema viário para receber essas informações; esses campos seguem nomenclatura indicada pelo fabricante do *software*.

### 2.3.3. Tabela de cruzamentos de ruas

Uma vez construída a geocodificação de endereços, teve início a fase de construção da tabela de impedimentos - *turntable*, que possui um registro para cada conversão na rede do sistema viário. Numa interseção entre quatro arcos, haverá dezesseis registros associados. Cada arco, que encontra a interseção pode receber impedimentos do tipo: proibido dobrar à direita/esquerda, permitido seguir em frente e proibido conversões em "U" .

Impedimentos referem-se as dificuldades para ir de um arco a outro (PLUMB, 2001).

## **3. RESULTADOS E DISCUSSÃO**

As informações referentes às edificações, armazenadas no Cadastro Técnico da Prefeitura Municipal de Viçosa, se encontram em arquivos físicos. Tais arquivos contêm os croquis das quadras com os limites dos lotes e sua numeração.

De acordo com a metodologia adotada neste trabalho, nessa fase desenharam-se croquis das quadras, tendo como fonte os arquivos do Cadastro, para facilitar a posterior localização dessas quadras no mapa de arruamentos da cidade, assim como para identificar os nomes dos logradouros. Foram analisadas, aproximadamente, 690 quadras.

Com esse procedimento, verificou-se que em algumas quadras não existiam seqüência na numeração das edificações. Nesses casos, foram anotados todos os números que faziam parte da face da quadra. Quando existia seqüência na numeração, apenas foram anotados os números inicial e final de cada face de quadra. Paralelamente, foi anotado o nome do bairro no qual a quadra encontrava-se inserida.

Para a transferência das informações encontradas, nos croquis para o mapa de arruamentos, procedeu-se à localização das quadras no mapa. Essa tarefa foi facilitada pelo desenho dos croquis e pelo mapa existente no Cadastro, que possui a numeração das quadras, e principalmente pelo auxílio prestado pelo Chefe do Setor de Cadastro da Prefeitura Municipal de Viçosa, que também contribuiu para a identificação dos limites dos bairros.

Dentre as dificuldades encontradas na coleta de dados alfanuméricos, destaca-se o processo de identificação das quadras no mapa de arruamentos, em virtude deste último não contemplar algumas ruas e bairros. Assim, muitas quadras e ruas não foram localizadas. Outro ponto a ser salientado é a existência de logradouros não nomeados (principalmente em bairros periféricos) ou devido ao arquivo do Cadastro estar desatualizado.

Na coleta de dados, verificou-se a presença de números de edificações pares (ou ímpares) em faces de quadras que deveriam conter uma outra seqüência de números ímpares (ou pares). Também, foram observadas situações em que a colocação dos números nas edificações não levam em consideração a metragem da testada do lote, o que prejudica a localização de pontos em uma rede, quando se trabalha com interpolação de endereços.

## **3.1. Edição do arquivo de arruamentos e derivação das linhas centrais das ruas**

O primeiro passo foi a importação do arquivo de arruamentos para o *ArcInfo*. Após realizar uma inspeção por meio dos recursos de *zoom*, foram verificadas muitas inconsistências topológicas nãoaceitáveis – por exemplo, grande parte dos arcos que formavam os arruamentos não estavam conectados.

Com relação aos problemas advindos da conversão de dados de sistema CAD para SIG, DAVIS Jr. e FONSECA (1994) comentam que erros de fechamento topológico ocorrem porque nos sistemas CAD é difícil identificá-los. Nestes casos, podem ocorrer os *undershoots* ou *overshoots* – fechamentos imperfeitos de elementos vetoriais.

Dessa forma, tornou-se necessária a edição do arquivo, de modo a eliminar tais inconsistências, realizando-se o fechamento dos arcos que formavam polígonos. Em seguida, o arquivo foi georreferenciado no sistema UTM (*Universal Transverse Mercator*), mediante a utilização de ortofotos (43-21-02, 43-21-03, 43-15-22, 43-15-23) oriundas de um levantamento aerofotogramétrico do ano 1986/87, na escala 1:10.000, realizado pela CEMIG (Companhia Energética do Estado de Minas Gerais). Por meio de cinco pontos de controle, selecionados conforme a facilidade de identificação no arquivo de arruamentos e nas ortofotos, procedeu-se ao georreferenciamento.

De posse dos croquis das quadras, procedeu-se à localização dos mesmos no mapa impresso do arquivo de arruamentos. Assim foi possível verificar que o arquivo de arruamentos encontrava-se desatualizado, apresentando alguns logradouros que não foram localizados no arquivo do Cadastro. Nesse caso, procedeu-se à exclusão desses logradouros do arquivo digital.

Também, foram adicionados ao arquivo digital os logradouros que possuíam pontos de fácil identificação nos arruamentos (levando em consideração a metragem descrita para o logradouro no arquivo do Cadastro e a posição do mesmo de acordo com a numeração das edificações). Para tal, fez-se a inclusão digital em tela.

Algumas estradas que fazem ligação às Vilas Chaves, Secundino e Araújo foram digitalizadas a partir do arquivo digital do campus da UFV. Após ser realizado o georreferenciamento do arquivo, este foi colocado no segundo plano, na tela do monitor, e foi sobreposto a ele o arquivo de arruamentos que receberia os novos arcos. Assim, procedeu-se à digitalização direta na tela.

A criação da topologia define os relacionamentos de conectividade (conectado a, ligado em), circunscrividade (arcos conectados formando polígonos), adjacência (vizinho a, ao lado de) e orientação (de nó e para nó). A topologia define como os pontos, as linhas e os polígonos relacionam-se entre si. Após o trabalho de atualização, edição e fechamento dos polígonos, procedeu-se à criação da topologia de linhas e polígonos para o arquivo de arruamentos. Com essa estrutura topológica, o arquivo de arruamentos passou a ter três tipos de feições: pontos (nós), arcos e polígonos.

No presente trabalho, o método utilizado para geração das linhas de centro foi a técnica dos polígonos de *Thiessen*. Os procedimentos utilizados no *ArcInfo* são apresentados no anexo.

Assim, as linhas de centro foram extraídas, excluindo-se todos os arcos que não interessavam. Embora esse procedimento elimine a grande maioria dos arcos indesejados, alguns ainda permaneceram, o que posteriormente exigiu um trabalho de edição. Nas extremidades das ruas ocorre a bifurcação dos arcos da rede de linhas de centro. Esses arcos foram eliminados e prolongou-se o arco central, por meio de recursos disponíveis no *software*.

#### **3.2. Criação da geocodificação dos endereços**

Para criar a geocodificação de endereços para a rede do sistema viário foi necessário adicionar sete campos na tabela de atributos do tema e, assim, inserir os dados alfanuméricos aos arcos da rede. Os campos adicionados foram os seguintes:

• *Street* – campo com o nome do logradouro que o arco estaria representando.

• *Type* – campo com o identificador dos logradouros

– avenida, beco, estrada, praça, rua ou travessa.

• *Endereço* – campo com o nome do logradouro que o arco estaria representando, juntamente com o seu identificador.

• *Left\_from* – campo com o número inicial das edificações localizadas no lado esquerdo do arco analisado. Para isso, considerou-se o sentido do arco (início/fim). Por meio de recursos disponíveis no *software*, pode-se modificar o sentido dos arcos e torná-los visíveis para facilitar o trabalho.

• *Left* to – campo com o número final das edificações localizadas no lado esquerdo do arco analisado.

• *Right from* – campo com o número inicial das edificações localizadas no lado direito do arco analisado.

• **Right** to – campo com o número final das edificações localizadas no lado direito do arco analisado.

• *Zone* – campo com o nome do bairro a que o arco pertencia. O programa não exige que sejam adicionadas as informações de bairro, mas optou-se por colocá-las devido à existência de logradouros com mesmo nome.

• *Oneway* – campo com as informações sobre o sentido do tráfego de veículos. Quando o tráfego é permitido em ambas as direções, o arco recebeu o código B. Nas situações em que o tráfego de veículos existe em apenas uma direção, considerando-se o sentido do arco, ou seja, o tráfego só é permitido do início para o fim do arco, este recebeu o código FT. Quando o tráfego de veículos só é permitido no sentido do fim para o início do arco, ele recebeu o código TF. Nas situações em que o tráfego de veículos é proibido, o arco recebeu o código N.

Utilizando-se os comandos de seleção dos arcos, foi possível nomeá-los e inserir as informações referentes a eles na tabela de atributos da rede.

A seguir são listados os procedimentos adotados para colocação dos dados alfanuméricos na tabela de atributos da rede do sistema viário, fato este necessário em virtude de as numerações das edificações não apresentarem seqüência e um padrão que fosse reconhecido pelo *software* na localização dos pontos de interesse.

• falta de seqüência na numeração das edificações na mesma face de quadra – para inserir essas informações foram realizadas a segmentação dos arcos que apresentavam essa situação e, conseqüentemente, a interpolação na seqüência de numeração, em virtude dos nós que tiveram de ser acrescentados, para que todos os números fossem contemplados e não houvessem números duplicados. A Fig. 2 ilustra essa situação.

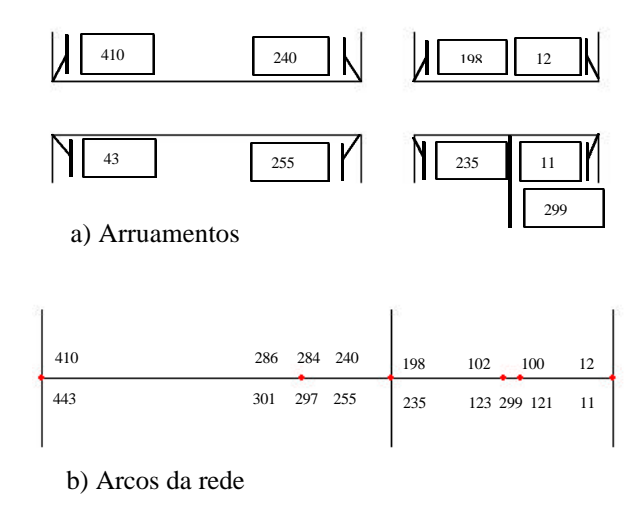

Fig. 2 – Esquema utilizado para solucionar a falta de seqüência na numeração das edificações.

• existência de edificações com número ímpar (ou par) numa seqüência de números pares (ou ímpares)

– num primeiro momento, verificou-se se esse número não estaria contemplado na outra face da quadra e na mesma posição (ou seja, apenas no lado contrário). Em algumas situações, esses números estavam sendo contemplados no lado contrário. Nos outros casos, optou-se por adicionar nós aos arcos e interpolar os números nesses arcos, utilizando-se o mesmo procedimento ilustrado na Fig. 3.

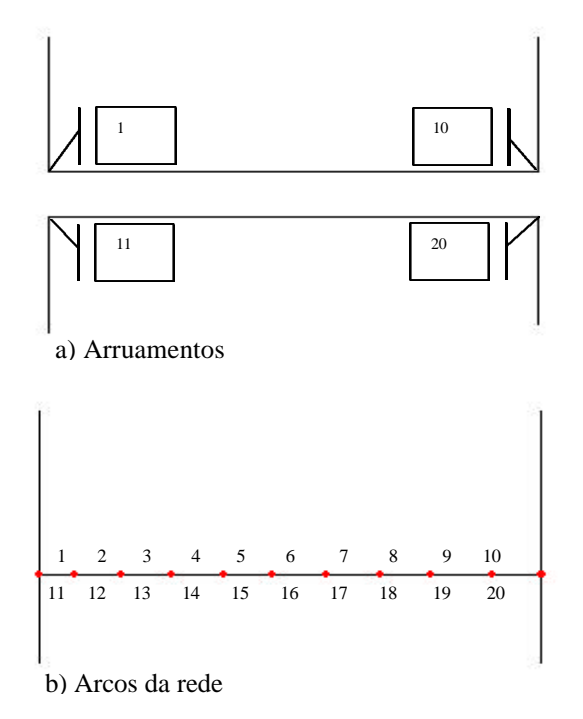

## Fig. 3 – Esquema utilizado para solucionar a existência de números ímpares e pares, numa mesma face de quadra.

• seqüência de numeração das edificações não considera números ímpares numa face da quadra e números pares na outra – essas situações foram verificadas no bairro Acamari e nas Vilas Araújo, Secundino e Chaves. Assim, criou-se um arco para cada par de edificações, conforme ilustrado na Fig. 3. • existência de logradouros não-nomeados – por se tratar de travessas, optou-se por identificá-las pelo nome do logradouro ao qual estavam ligadas, precedido pelo identificador "travessa". Foram os seguintes logradouros:

- Travessa Willian Martins Ramos – Bairro Vale do Sol

- Travessa Morro do Cruzeiro – Bairro Maria Eugênia

- Travessa Paraná – Bairro Bom Jesus

• existência de numeração duplicada em duas quadras pertencentes ao mesmo logradouro – optou-se por identificá-las com "A" ou "B" no final do nome do logradouro. Os seguintes logradouros receberam essa identificação:

- Rua Juquinha de Paula – Bairro Santo Antonio

- Rua Jorge Ramos – Bairro Santo Antonio

- Rua Dom Silvério – Bairro Nova Era

A coleta de dados e a criação da geocodificação de endereços, para a rede do sistema viário, foram as fases mais lentas no desenvolvimento do trabalho, pelo fato de exigir que fossem analisadas todas as quadras da cidade e, para que se pudessem identificar possíveis inconsistências na seqüência de numeração das edificações. Em alguns casos, foi necessária a visita a algumas ruas e vilas.

A rede do sistema viário trabalhado conta, atualmente, com 532.345 nós e 2.829 arcos. A Fig. 4 mostra uma parte da tabela de atributos da rede.

| Sker                                | <b>Date</b>    | <b>Ziotenni</b>              | SAP AGE | 1000 | <b>Rdf km</b> | Row in     |                 | <b>Goody</b> | Lonato                             |
|-------------------------------------|----------------|------------------------------|---------|------|---------------|------------|-----------------|--------------|------------------------------------|
| <b>Adjust Bernandes</b>             | Ray            | A Bu Benedel                 | 5       | 药    | ٦             |            | SZ Cento        | K            | 119,9706<br>$\left  \cdot \right $ |
| Arthur Semandor                     | Tias           | Than A thus Dismasters       | 87      | 145  | 111           | <b>TSB</b> | <b>Carino</b>   | m            | 34,58527                           |
| Sumador Congoose                    | LEGATE 1       | <b>MAYERS SACRAGE LONDON</b> |         | 毀    | 12            |            | 113 Centro      | ъ            | 134.41968                          |
| Page Section                        | Rue            | Rus Pade Serah               | 20      | 28   | 20            |            | $271$ Cento     | B            | 55.INS29                           |
| Teneral Europe                      | Tue            | That Tenerie Funel           | 148     | ю    | 54            |            | <b>SI Cento</b> | ø            | 55,4532                            |
| Doutor Francisco Muchada            | Ras            | Rus Deuto Francisco Machade  |         | 10   | 96            |            | 357 Centro      | ß            | <b>EG4600</b>                      |
| <b>Daily Revolved Markets</b>       | Fiat           | Rue Deutor Raneiros Machade  | 312     | TQ.  | 28            |            | 247 Centro      | B            | 5651135                            |
| Pushue                              |                | Travescu Travesco Puebo      | ı       | O    | ĭ             |            | 0 Cerko         | iø           | 52,5035                            |
| Pushar                              | <b>LEORITA</b> | Traversa Pueble              | 9       | 驺    | 创             |            | 71 Certo        | B            | 4013297                            |
| <b>The Participants of policyte</b> | Ras            | Deutor Francisca Markada     | 174     | 174  | 198           | 757        | Cento           | B            | 79.87443<br>×                      |

Fig. 4 - Parte do banco de dados alfanuméricos da rede do sistema viário.

#### **3.4. Criação da tabela de cruzamentos de ruas**

A tabela de cruzamentos de ruas, para a rede do sistema viário de Viçosa, foi realizada no *software ArcView*, utilizando o aplicativo *Modelação de redes viárias*, que insere novos recursos ao módulo *Network Analyst*. Juntamente com a tabela de cruzamentos de ruas, o programa cria um arquivo de pontos, em que cada ponto representa um tipo de conversão presente no sistema viário. Dessa forma, permite a visualização dos pontos de conversão, facilitando a identificação, na tabela, dos locais de conversão proibida. A tabela de cruzamentos de ruas para a rede do sistema viário possui 15.079 pontos (conversões).

#### **4. CONCLUSÕES**

Para atingir os objetivos propostos, criou-se uma base de dados para o sistema viário de Viçosa – MG, construída com dados geográficos e alfanuméricos, obtidos na UFV e na Prefeitura Municipal de Viçosa.

Mediante a utilização do *software ArcInfo*, realizouse a edição do arquivo digital com os arruamentos, ao que se seguiu a derivação das linhas de centro para a representação das ruas sob a forma de arcos simples e, assim, gerar a rede do sistema viário.

Complementarmente, foram inseridos os dados alfanuméricos (nomes dos logradouros, bairros, numeração das edificações, etc.) referentes a esses arcos, utilizando-se a técnica de geocodificação de endereços para sua identificação automática. Em razão de algumas ruas não apresentarem uma seqüência na numeração das edificações, foi necessário realizar uma segmentação nos arcos dessas ruas, para que a localização dos endereços fosse mais precisa.

A coleta de dados e a criação da rede do sistema viário de Viçosa foram as fases em que se

encontrou maiores dificuldades e demandas de maior tempo de trabalho. Dentre as principais dificuldades verificadas, destacam-se:

• a coleta de dados alfanuméricos, em virtude de ser necessário analisar todas as quadras da cidade para que se pudessem identificar possíveis inconsistências na seqüência de numeração das edificações;

• a falta de mapas atualizados que contemplassem todo o perímetro urbano da cidade.

Quanto à metodologia empregada para derivar as linhas de centro dos arruamentos, pode-se dizer que a técnica de polígonos de *Thiessen* apresentou resultado satisfatório, com processamento automático, rápido e preciso.

Em relação à utilização do *software ArcInfo* para geração e edição dos arcos da rede, comprovou-se que este apresenta-se como um recurso eficiente, confirmando a sua potencialidade.

Recomenda-se que a Prefeitura Municipal de Viçosa e outras instituições busquem parcerias no sentido de atualizar a base de dados geográfica do sistema viário da cidade, de forma a sustentar de forma precisa estudos e trabalhos que venham a ser realizados por empresas e instituições.

## **5. REFERÊNCIAS BIBLIOGRÁFICAS**

- ARONOFF, S. **Geographical information system A management perspective**. Ottawa: WDL, 1989. 249p.
- BURROUGH, P. A. **Principles of geographical information systems for land resources assessment – Monograph on Soil and Resource**. Oxford: Claredon, 1989. 194p.
- DAVIS Jr. C. A.; FONSECA, F. T. Erros na conversão de dados CAD/SIG. **Revista Fator GIS**. Curitiba, PR, ano 2, n. 6, p.22-24, jul./Ago./Set. 1994.
- DYKSTRA, D. P. **Mathematical programing for natural resource manegement**. New York: McGraw-Hill, 1984. 318p.
- ESRI Environmental systems research institute **ArcInfo help 8.0**. Redlands. 1999.
- INSTITUTO BRASILEIRO DE GEOGRAFIA E ESTATÍSTICA. **Informações sobre a população**. Disponível em http://www.ibge.gov.br. Acesso em: 31 mar. 2001.
- LADAK, A.; MARTINEZ, R. B. Automated derivation of high accuracy road centerlines Thiessen polygons techinique. **ESRI International User Conference**. may. 1996. Disponível em: <http://www.esri.com/library/userconf/proc.96/TO 400/PAP 370/P370.htm>. Acesso em: 5 maio 2001.

PLUMB, G. Preparing network for routing applications.<br>Disponível em: gis.esri.com/library/userconf/ gis.esri.com/library/userconf/ proc96/TO150/PAP125/P125.HTM

## **6. AGRADECIMENTOS**

Este trabalho foi desenvolvido como parte de uma tese de mestrado, portanto os autores agradecem a CAPES - Coordenadoria de Aperfeiçoamento de Pessoal de Nível Superior - pelo apoio financeiro oferecido ao projeto de pesquisa.

Aos departamentos de Engenharia Civil, Arquitetura e Urbanismo – UFV - pelo fornecimento dos dados geográficos da cidade de Viçosa.

À Prefeitura Municipal de Viçosa pelo fornecimento dos dados alfanuméricos referentes ao sistema viário da cidade.

## **7. ANEXO**

Os linhas de comando utilizadas no *ArcInfo* através do módulo *Arc*:

• **densifyarc Ruas # 1.0 arc** – transformação dos arcos do polígono de ruas em nós, com espaçamento de 1 m entre os nós (**Ruas** é a pasta de arruamentos). A suavidade das linhas de centro depende do espaçamento entre os nós. Neste trabalho optou-se por 1 m, uma vez que um valor maior comprometeria a definição dessas linhas, pois estas não reproduziriam a curvatura das ruas com a precisão gráfica desejada. Um valor menor aumentaria consideravelmente as exigências computacionais e o tempo de processamento do arquivo.

• **nodepoint Ruas Pontos –** como o comando *Thiessen* só trabalha com pontos, os nós deveriam ser convertidos em pontos (**Pontos** é a pasta de saída).

• **build Pontos point** – construção da topologia de pontos para a pasta **Pontos**.

• **thiessen Pontos Ruas th** – criação dos polígonos de *Thiessen* (**Ruas\_th** é a pasta de saída).

• **build Ruas\_th line** – construção da topologia de linhas para a pasta **Ruas\_th**.

• **reselect Ruas Vazios poly** – criação da pasta **Vazios** para representação dos polígonos que não pertenceriam a área de interesse (quarteirões, etc.).

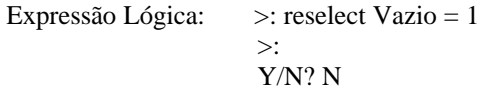

A pasta **Ruas** possuía na tabela de atributos um campo denominado Vazio, relacionando valor um para os polígonos que não fizessem parte da área de interesse e valor zero para o polígono que representava as ruas.

Linhas de comando através do módulo *ArcPlot*: • **reselect Ruas\_th arc overlap Ruas poly # within** – seleção das linhas da pasta **Ruas\_th** que se encontravam completamente inseridas nos polígonos da pasta **Ruas**.

• **unselect Ruas\_th arc overlap Vazios poly** – remoção de todos os arcos que estão integral ou parcialmente dentro dos polígonos da pasta **Vazios**. • **writeselect centro.sel Ruas\_th arc** – criação de um arquivo de seleção para as linhas de centro. Linhas de comando através do módulo *Arc*:

• **reselect Ruas\_th Th\_centro arc centro.sel** – criação da pasta **Th\_centro**, contendo somente as linhas de centro.